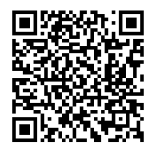

# **INSTRUCTIONS**

**J06542 2020-07-13**

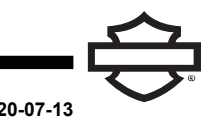

# **MODULE D'INTERFACE DES ÉCOUTEURS SANS FIL (WHIM)**

# **GÉNÉRALITÉS**

## **Numéro de kit**

76000768

## **Modèles**

Pour en savoir plus sur la compatibilité avec les modèles, voir le catalogue de vente au détail Pièces et accessoires (P&A)<br>ou la section Pièces et accessoires de ou la section Pièces et accessoires de [www.harley-davidson.com](http://www.harley-davidson.com) (disponible en anglais uniquement).

## **Exigences relatives à la pose**

Ces éléments sont disponibles auprès de votre concessionnaire Harley-Davidson local.

- **Modèles 2014-2017 :** cette pose nécessite l'achat séparé du faisceau de fils pour le module d'écouteurs (no de pièce 69201726).
- **Modèles FLHTCU, FLHTCUL, FLHTK, FLHTKL, FLHTKSE, FLHX, FLHXS et FLHXSE :** la radio satellite nécessite le repositionnement de l'antenne. Un nouveau support est inclus dans le kit.
- Flashage logiciel effectué par le concessionnaire Harley-Davidson avec DIGITAL TECHNICIAN II (Nº DE PIÈCE : HD-48650)
- Micrologiciel de radio mis à jour vers la version la plus récente. Reportez-vous à [MICROLOGICIEL.](#page-3-0)

## **Surcharge électrique**

# **AVIS**

**Il est possible de surcharger le système de charge du véhicule en ajoutant trop d'accessoires électriques. Si l'ensemble des accessoires électriques en marche à un moment quelconque consomme plus de courant électrique que celui produit par le circuit de charge de la moto, cette consommation électrique peut entraîner la décharge de la batterie et la détérioration du circuit électrique du véhicule. (00211d)**

## **AVERTISSEMENT**

**Pour installer tout accessoire électrique, s'assurer de ne pas dépasser l'intensité maximale du fusible ou du disjoncteur qui protège le circuit modifié. Si l'intensité maximum est dépassée, cela peut conduire à des défaillances électriques qui pourraient causer la mort ou des blessures graves. (00310a)**

## **Contenu du kit**

Voir [Figure](#page-8-0) 22 et [Tableau](#page-8-1) 1.

#### **AVERTISSEMENT**

**La sécurité du conducteur et du passager dépend de la pose correcte de ce kit. Suivre les procédures du manuel d'entretien approprié. Si l'opérateur ne possède pas les compétences requises ou les outils appropriés pour effectuer la procédure, la pose doit être confiée à un concessionnaire Harley-Davidson. Une pose incorrecte de ce kit risque de causer la mort ou des blessures graves. (00333b)**

#### **REMARQUE**

Cette fiche d'instructions renvoie aux informations du manuel d'entretien. Il est nécessaire d'utiliser un manuel d'entretien correspondant au modèle et à l'année de la moto pour cette installation. Il est disponible auprès d'un concessionnaire Harley-Davidson.

# **PRÉPARATION**

- 1. Déposer le fusible principal. Consulter le manuel d'entretien.
- 2. Déposer la selle. Consulter le manuel d'entretien.
- 3. Déposer le réservoir. Consulter le manuel d'entretien.
- 4. Déposer le faisceau de fils du tube central principal en passant par le couvercle.
- 5. Déposer le couvercle latéral droit. Consulter le manuel d'entretien.
- 6. Déposer le carénage extérieur. Consulter le manuel d'entretien.
- 7. **Monté sur fourche :** déposer l'amplificateur de carénage, le cas échéant. Consulter le manuel d'entretien.
- 8. Repérer et étiqueter les connecteurs. Voir le manuel d'entretien pour l'emplacement des connecteurs par numéro [xxx].
	- a. **Tous :** connecteur pour accessoires [280A], gris, 12 fiches
	- b. **2014-2017 :** connecteur Bande publique (CB) [184A], noir, 12 fiches
	- c. Si le véhicule est équipé d';une CB, débrancher le connecteur [184A] de la borne [184B]
	- d. Si un embout est présent, déposer le connecteur et le conserver.

# **POSE DU SUPPORT**

1. Voir [Figure](#page-1-0) 1 ou [Figure](#page-1-1) 2. Poser le support (2) sur le module (3) à l'aide des vis (4). Serrer.

Couple : 3,2–4,3 N·m (28–38 **in-lbs**)

2. Poser le module et le support sur le support de carénage intérieur à l'aide des vis (1). Serrer. Couple : 10,8–12,2 N·m (96–108 **in-lbs**)

<span id="page-1-0"></span>2 5 1 3 4 1035144 **1. Vis (2) 2. Support 3. Module WHIM 4. Vis (2) 5. Support du carénage intérieur Figure 1. WHIM avec carénage monté sur fourche** 5 1 1035149

- **POSER LE FAISCEAU**
- 1. Poser le kit de faisceau de fils.

#### **REMARQUE**

Bien que les deux faisceaux se ressemblent (et peuvent être raccordés au véhicule), il est très important de <sup>s</sup>'assurer que le faisceau correct est utilisé pour la bonne année-modèle. Si un faisceau incorrect est utilisé, la radio de reconnaîtra pas Module d'interface d'écouteurs sans fil (WHIM).

- a. **Modèles 2014-2017 :** voir [Figure](#page-3-1) 6. Jeter le faisceau de fils 69201751 du kit et utiliser le faisceau 69201726.
- b. **Modèles 2018 et plus récents :** voir [Figure](#page-3-2) 7. Utiliser le faisceau de fils 69201751 du kit.
- 2. **Modèles 2014-2017 :** voir [Figure](#page-3-1) 6. Brancher les connecteurs de faisceau.
	- a. Brancher le connecteur gris à 16 fiches (3) sur le WHIM.
	- b. Connecter le connecteur gris à 12 voies (2) au véhicule [280A].
	- c. Si le véhicule n';est **pas** équipé d';une CB : Déposer le bouchon d'étanchéité du connecteur côté mâle noir à 12 fiches [184A] sur le véhicule. Brancher le connecteur côté femelle noir à 12 fiches du faisceau WHIM (4) sur le connecteur côté mâle noir à 12 fiches sur le véhicule. Poser le bouchon d';étanchéité dans le côté mâle inutilisé du connecteur de faisceau WHIM (5).
	- d. Si le véhicule **est** équipé d';une CB : Séparer le connecteur noir à 12 fiches entre le module CB et le faisceau principal du véhicule sur le véhicule [184A/B]. Brancher le côté femelle noir à 12 fiches du faisceau WHIM (4) sur le connecteur côté mâle noir à 12 fiches [184A]. Brancher le côté mâle noir à 12 fiches du faisceau WHIM (5) sur le connecteur côté femelle noir à 12 fiches [184B] sur le module CB.
- 3. **Modèles 2018 et plus récents :** voir [Figure](#page-3-2) 7. Brancher les connecteurs de faisceau.
	- a. Brancher le connecteur gris à 16 fiches (3) sur le WHIM.
	- b. Connecter le connecteur gris à 12 voies (2) au véhicule [280A].
- 4. **Tous :** acheminer le faisceau Micro Bus en série universel (USB) (1).
	- a. Acheminer le faisceau Micro USB à travers le carénage.
	- b. Faire passer les fils derrière la colonne de direction.
	- c. Utiliser le passage de fil.
	- d. Faire sortir le fil par le bas.

**5. Support du carénage intérieur**

3

4

<span id="page-1-1"></span>2

**1. Vis 2. Support 3. Module WHIM 4. Vis (2)**

e. Repérer l';emplacement Micro USB sous le couvercle côté droit.

#### **REMARQUE**

Vérifier que l';embout du port USB est posé <sup>s</sup>';il <sup>n</sup>';est pas utilisé.

## 5. REMARQUE

Le non repositionnement de cette antenne entraînera une réception radio satellite et des performances réduites.

Sur les modèles FLHTKSE 2014-2015, l'antenne satellite ne peut pas être repositionnée en raison de l'emplacement de l'antenne de verrouillage à distance.

#### **Modèles FLHTCU, FLHTCUL, FLHTK, FLHTKL, FLHTKSE, FLHX, FLHXS et FLHXSE équipés de la radio satellite SiriusXM :**

- a. Voir [Figure](#page-2-0) 3 . Positionner l'antenne de radio satellite (1) sur le côté intérieur de l'enceinte de haut-parleur gauche.
- b. Retirer l'antenne (1) du support (2) (à fixation magnétique ou par ruban VHB à double face).
- c. Desserrer les vis et retirer le support (2). Couper et jeter les serre-câbles.

#### **REMARQUE**

Le support (2) comporte des fentes à extrémité ouverte de sorte que les vis ne doivent pas être retirées.

- d. Voir [Figure](#page-2-1) 4 . Tester l'ajustement du support de repositionnement (3) sur l'enceinte de haut-parleur  $(4)$ .
- e. Tester l'ajustement de l'antenne (1) sur le support et repérer l'emplacement.

#### **REMARQUE**

Voir [Figure](#page-3-3) 5 . Vérifier la présence d'un jeu entre le pare-brise (2) et l'antenne (1).

#### **AVIS**

**Ne pas nettoyer avec de l'alcool dénaturé, des essences minérales ou d'autres solvants, qui pourraient endommager les composants. (00411c)**

- f. Voir [Figure](#page-2-1) 4 . Nettoyer les surfaces supérieures de l'enceinte de haut-parleur (4) et du support de repositionnement d'antenne (3). Utiliser un mélange 50/50 d'alcool isopropylique et d'eau.
- g. Retirer le ruban adhésif du dessous de la base du support (3) et la fixer à l'enceinte de haut-parleur (4).
- h. Fixer l'antenne (1) sur le support (3). Fixer avec du ruban adhésif à double-face (2) ou par un système magnétique.
- i. Fixer le câblage de l'antenne (1) au faisceau du carénage avec des serre-câbles.

<span id="page-2-0"></span>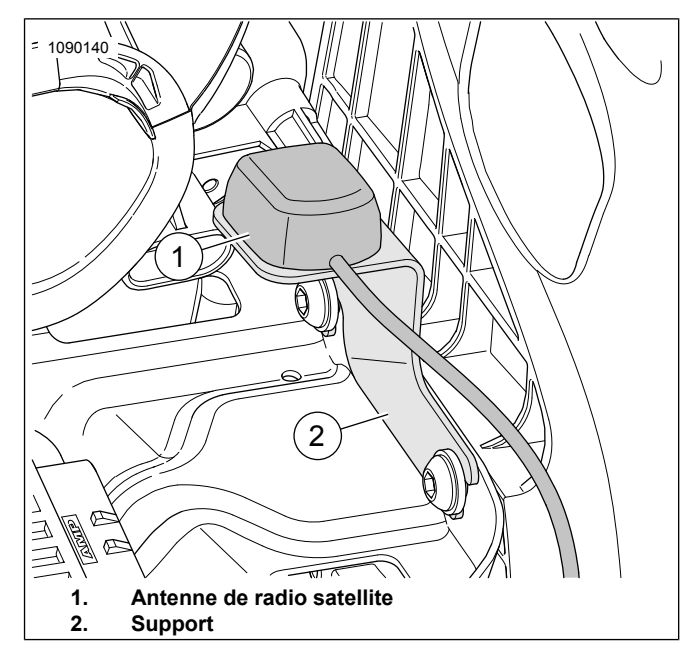

**Figure 3. Antenne de radio satellite SiriusXM**

<span id="page-2-1"></span>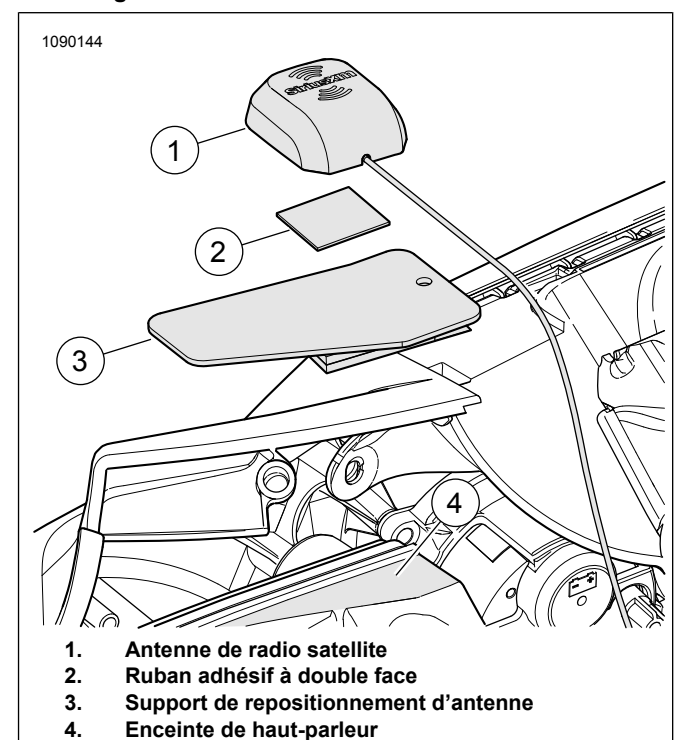

**Figure 4. Support de repositionnement d'antenne**

<span id="page-3-3"></span>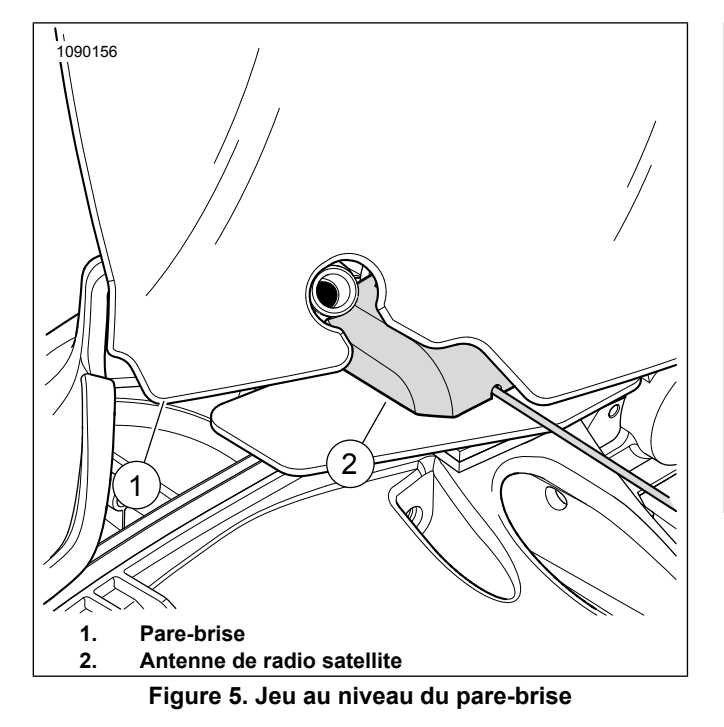

- 6. Attacher avec des serre-câbles.
	- a. Faisceaux de fils.
	- b. Groupes de faisceaux en trop.
- <span id="page-3-1"></span>7. Veiller à ce que le faisceau de fils n'entrave pas le mouvement dynamique de la direction ou de la suspension.

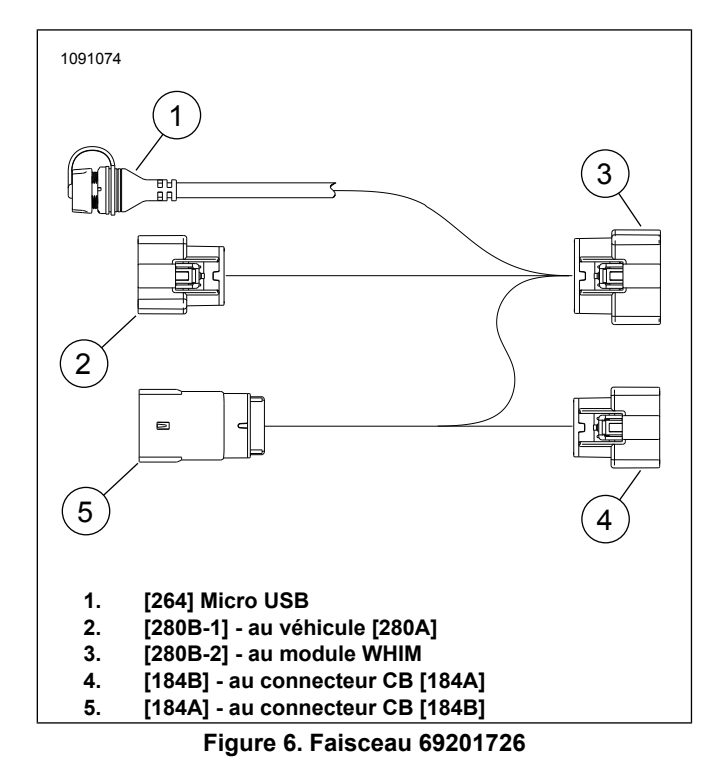

<span id="page-3-2"></span>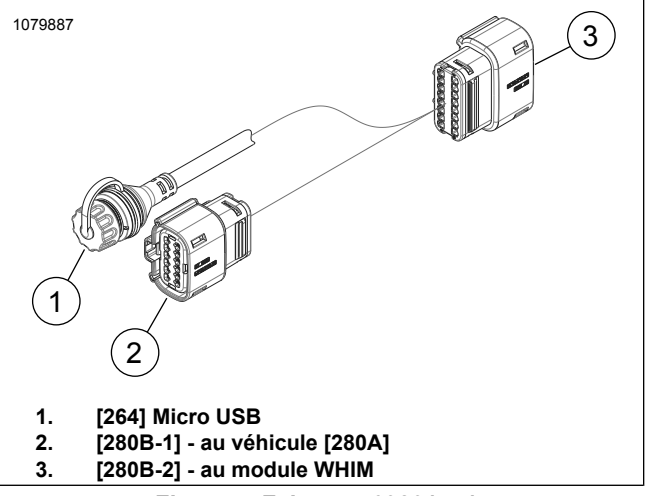

**Figure 7. Faisceau 69201751**

## **TERMINER**

- 1. **Monté sur fourche :** poser l'amplificateur supérieur, le cas échéant. Consulter le manuel d'entretien.
- 2. Poser le carénage extérieur. Consulter le manuel d'entretien.
- 3. Poser le couvercle latéral droit. Consulter le manuel d'entretien.
- 4. Poser le faisceau de fils du tube central principal en passant par le couvercle.
- 5. Poser le réservoir. Consulter le manuel d'entretien.
- <span id="page-3-0"></span>6. Poser la selle. Consulter le manuel d'entretien.
- 7. Poser le fusible principal. Consulter le manuel d'entretien.

## **MICROLOGICIEL**

Voir [www.H-D.com/infotainment-support](https://serviceinfo.harley-davidson.com/sip/service/document/index?reference=ISRQSG_) pour les derniers téléchargements de logiciels ou rendez-vous chez votre concessionnaire Harley-Davidson local pour obtenir les dernières informations sur le système d'infodivertissement.

1. REMARQUE

Un ordinateur portable est recommandé.

Mettre à jour le logiciel du véhicule.

- a. Visiter le site Internet Harley-Davidson.
- b. Télécharger le dernier logiciel pour écouteurs WHIM ou BOOM Audio 20S vers un ordinateur portable. Cette opération n'est pas nécessaire si le produit a été récemment retiré de son emballage.
- c. Télécharger et installer le gestionnaire de périphériques sur votre ordinateur portable.

REMARQUE

S'assurer de bien installer le logiciel approprié pour votre ordinateur portable.

- 2. Localiser le port du logiciel.
	- a. **Véhicule :** voir [Figure](#page-3-1) 6 et [Figure](#page-3-2) 7. Connecteur USB (1) sous le couvercle latéral droit.
	- b. **Écouteurs :** voir [Figure](#page-4-0) 8. Port de chargement et du logiciel (1).

<span id="page-4-0"></span>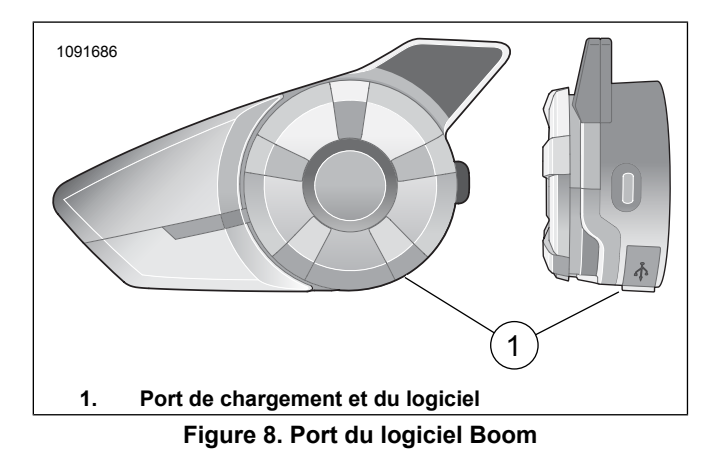

- 3. Connecter un ordinateur portable au port du logiciel à l';aide d';un câble USB.
	- a. **Boom Audio 20S :** laisser l'appareil éteint.
	- b. **Véhicule :** laisser l';appareil éteint (contact coupé) et ne pas brancher le câble USB tant que le programme du gestionnaire de périphériques ne vous y invite pas.
- 4. Télécharger le logiciel.
	- a. Ouvrir le Gestionnaire de périphériques.
	- b. Suivre les instructions pour télécharger le logiciel. **Version 20S 1.7.5 ou ultérieure et version SPH10 1.1 ou ultérieure.**
- 5. Débrancher le câble du port du logiciel.
- 6. S'assurer que le logiciel de radio est mis à jour avec la version la plus récente (1.21 ou ultérieure).

# **Mise à jour Digital Technician II**

- 1. Se rendre chez le concessionnaire Internet Harley-Davidson.
- 2. Effectuer la mise à jour.
	- a. Afficher l'écran **Radio System Information**.
	- b. Sélectionner **Options**.
	- c. Cliquer sur le champ **Yes** de Wireless Headset installed.

## **FONCTIONNEMENT**

## **Écouteurs sans fil**

Se reporter au guide de l'utilisateur Sena pour de plus amples informations sur les écouteurs sans fil. Voir également [www.H-D.com/infotainment-support](https://serviceinfo.harley-davidson.com/sip/service/document/index?reference=ISRQSG_) pour consulter la version la plus récente du Guide de l'utilisateur et les informations associées sur les produits Boom! Audio Bluetooth, ou rendez-vous chez votre concessionnaire Harley-Davidson local.

## **Mise en route**

Charger les écouteurs sans fil en connectant le câble d';alimentation USB et de données dans un port USB d';un ordinateur ou dans un chargeur USB mural. Vous pouvez utiliser n';importe quel câble micro-USB standard pour charger. La Diode électroluminescente (LED) s';illumine en rouge lorsque les écouteurs sont en charge et s';illumine en bleu lorsque la charge est terminée. Une charge complète dure environ 2,5 heures.

## **Mise sous tension et hors tension**

Appuyer sur le sélecteur et le bouton du téléphone en même temps pour mettre en marche ou éteindre les écouteurs. Lors de la mise en marche des écouteurs, appuyer sur le sélecteur et le bouton du téléphone en même temps jusqu';à ce que la LED bleue s';allume et que des bips de plus en plus forts retentissent. Pour éteindre les écouteurs, appuyer sur le sélecteur et le bouton du téléphone en même temps jusqu';à ce que la LED rouge s';allume et que des bips de plus en plus faibles retentissent.

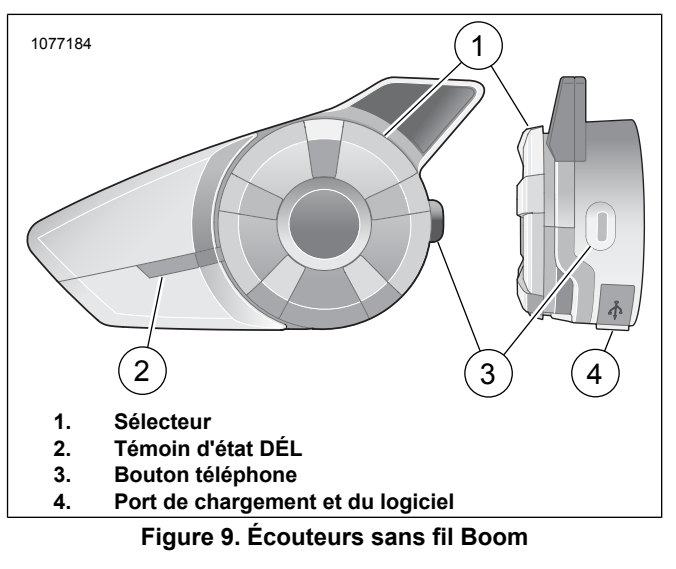

# **Configuration des écouteurs sans fil**

Avant d'utiliser pour la première fois le casque sans fil avec un appareil Bluetooth®, il est nécessaire de les apparier. Par exemple, ils peuvent être jumelés avec des téléphones mobiles Bluetooth, des appareils stéréo Bluetooth tels que des lecteurs MP3 ou le navigateur Système de positionnement mondial (GPS) Bluetooth de la moto, ainsi qu';avec d';autres écouteurs Boom! Audio Bluetooth. Cette opération de jumelage est nécessaire une seule fois uniquement pour chaque périphérique Bluetooth. Les écouteurs restent jumelés avec les périphériques et se reconnectent automatiquement avec eux lorsqu'ils se trouvent à portée. Vous entendrez un seul bip sonore fort et une invite vocale lorsque les écouteurs se connectent automatiquement au périphérique jumelé :

Lorsque les écouteurs sont jumelés à la moto, l'invite vocale est la suivante : **Vos écouteurs sont jumelés, Boom Audio connecté**. Après ce jumelage initial, à chaque fois que les écouteurs se connectent à la moto, vous entendrez **Boom Audio connecté**.

Lorsque les écouteurs sont jumelés à un téléphone, le jumelage sera confirmé par le message suivant : **Vos écouteurs sont jumelés.**. Après ce jumelage initial, à chaque fois que les écouteurs se reconnectent au téléphone, vous entendrez **Téléphone connecté** .

- 1. Mettre en marche les écouteurs.
- 2. Depuis l'écran Accueil, sélectionner Configuration sur l'écran tactile.
- <span id="page-5-0"></span>3. Voir [Figure](#page-5-0) 10 . Utiliser la commande de défilement et faire défiler l'écran jusqu'à Écouteurs sans fil.

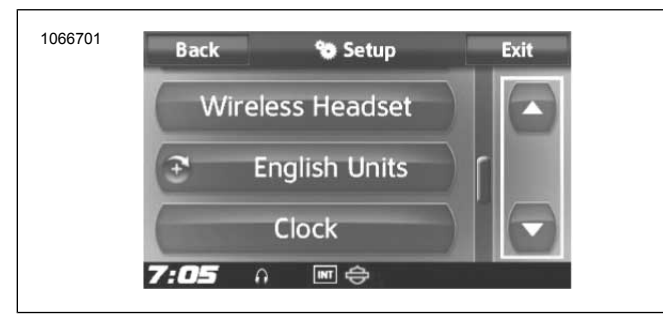

**Figure 10. Faire défiler l'écran jusqu'à Écouteurs sans fil**

<span id="page-5-1"></span>4. Voir [Figure](#page-5-1) 11 . Sélectionner Écouteurs sans fil.

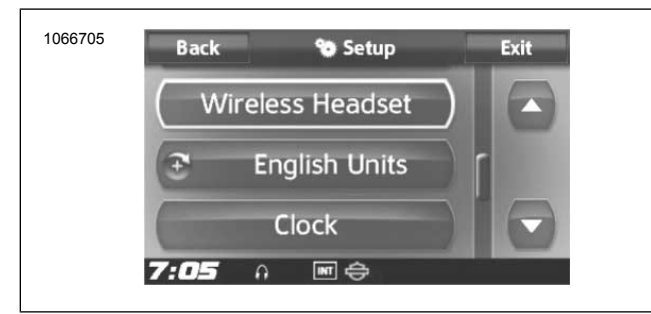

**Figure 11. Sélection des écouteurs sans fil**

#### 5. REMARQUE

Mettre les écouteurs en mode jumelage avant de sélectionner **Jumeler les écouteurs du conducteur**. Appuyer sur le bouton du téléphone pendant 5 secondes jusqu';à ce que les LED rouge et bleue clignotent en alternance.

Mettre les **Écouteurs** en mode jumelage.

a. L'écran tactile affiche **Jumelage en cours avec les écouteurs**.

## 6. REMARQUE

Il faut jumeler les écouteurs du conducteur en premier, puis ceux du passager.

Voir [Figure](#page-5-2) 12. Sélectionner Jumeler les écouteurs du conducteur

<span id="page-5-2"></span>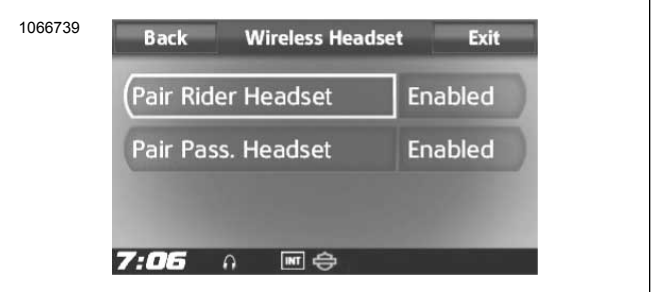

**Figure 12. Jumeler écouteurs conducteur**

#### 7. REMARQUE

Les écouteurs Harley-Davidson <sup>s</sup>'affichent sous le nom Boom Audio et la version du logiciel. Consulter le manuel du propriétaire des écouteurs d'une autre marque que Harley-Davidson connaître les options d'affichage.

<span id="page-5-3"></span>Voir [Figure](#page-5-3) 13 . Confirmer les écouteurs sans fil pour afficher les informations sur l'écran tactile. Sélectionner le modèle des écouteurs sans fil pour réaliser le jumelage.

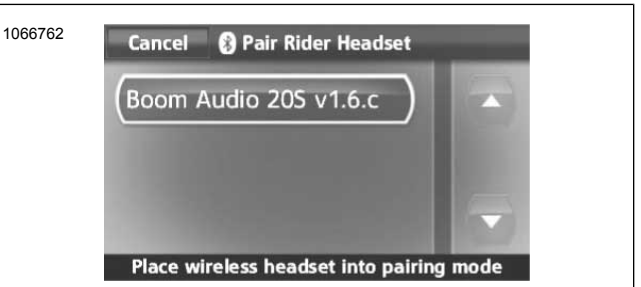

#### **Figure 13. Mettre les écouteurs en mode jumelage**

<span id="page-5-4"></span>8. Voir [Figure](#page-5-4) 14 . L'écran tactile affiche le statut de confirmation de la connexion des écouteurs sans fil.

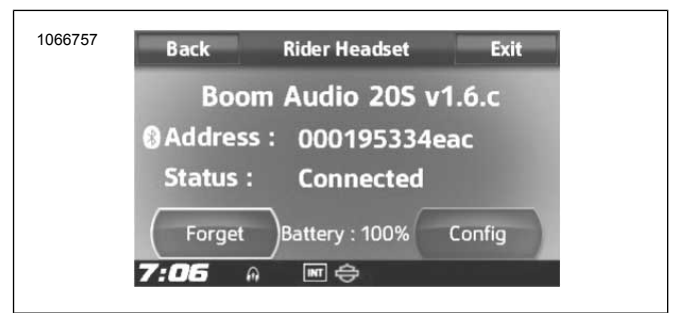

## **Figure 14. Écouteurs jumelés**

9. Effectuer la même procédure pour le jumelage des écouteurs sans fil du passager.

## **Jumelage de l'intercom écouteurs à écouteurs**

## **REMARQUE**

En mode jumelage, faire un appareil à la fois dans la zone de la moto et des écouteurs.

Veuillez lire le guide de l'utilisateur Sena pour plus d'informations sur la configuration et l'utilisation de l'intercom écouteurs sans fil à écouteurs.

## **Configurations des écouteurs**

#### **REMARQUE**

Les écouteurs sans fil doivent être allumés et jumelés avec le système pour que les configurations suivantes apparaissent sur l'écran tactile.

**Les configurations des écouteurs affecteront uniquement les performances des écouteurs lorsqu'ils sont jumelés à un téléphone ou à d'autres écouteurs. Elles <sup>n</sup>'affectent pas directement les performances des écouteurs lorsqu'ils sont jumelés au véhicule. Les paramètres Sidetone et Sensibilité de la surimpression audio INT sont les deux seules options de configuration qui affectent directement les écouteurs lorsqu'ils sont jumelés à un véhicule.**

Il est possible d'accéder aux 12 modes de configuration depuis le système d'infodivertissement Boom! Box. Les options de configuration sont uniquement disponibles avec les écouteurs Harley 20S et 20S EVO. Elles n'apparaissent pas pour les écouteurs d'une autre marque, ni pour les SPH10.

Sélectionner **Accueil** > **Config.** > **Écouteurs sans fil** > **Gérer les écouteurs du conducteur ou du passager** > **Config.** pour gérer les configurations des écouteurs.

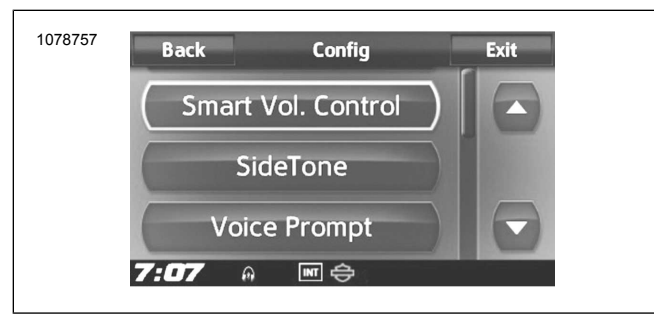

**Figure 15. Configuration des écouteurs**

**Contrôle intelligent du volume :** Le contrôle intelligent du volume modifie automatiquement le niveau de volume du haut-parleur en fonction du niveau de bruit ambiant. Si cette fonction est désactivée, le contrôle du volume est manuel. Vous pouvez l'activer en configurant la sensibilité sur faible, moyenne ou élevée. Le contrôle intelligent du volume répond aux bruits ambiants plus faibles à mesure que le niveau de sensibilité est plus élevé. Ce réglage d'usine est désactivé.

**SideTone :** Sidetone est le son de votre propre voix recueilli par le micro de vos écouteurs et reproduite dans vos oreilles par votre haut-parleur. Il vous aide à parler naturellement à un niveau correct en fonction des conditions variables de bruit dans le casque. Si cette fonction est activée, vous pouvez entendre ce que vous dites lors d'une conversation intercom ou d'un appel téléphonique. Ce réglage d'usine est désactivé.

**Invite vocale :** vous pouvez désactiver les invites vocales, sauf celles qui suivent qui sont toujours activées :

- Invites vocales pour le menu de réglage de configuration
- Invites vocales pour l'indicateur de niveau de batterie
- Invites vocales pour la réinitialisation d'usine
- Invites vocales pour la numérotation rapide
- Invites vocales pour les fonctions de la radio FM

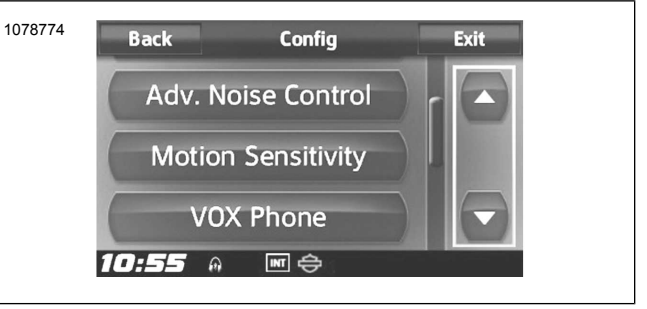

**Figure 16. Configuration des écouteurs**

**Contrôle avancé du bruit :** lorsque le contrôle avancé du bruit est activé, le bruit de fond est réduit lors d';;une conversation intercom. Lorsque cette fonction est désactivée, le bruit de fond est mélangé à votre voix pendant l'intercom. Ce réglage d'usine est activé.

**Sensibilité de mouvement :** la sensibilité du capteur de mouvement détermine la sensibilité lorsque vous tapez deux fois sur la surface du Boom! Audio 20S EVO pour passer en mode commande vocale. Le réglages d'usine est faible, mais vous pouvez le changer à élevé ou désactiver la fonction.

**Téléphone VOX :** si cette fonction est activée, vous pouvez répondre aux appels entrants en prononçant un mot assez fort sauf si vous êtes connecté à l'intercom. Par exemple, lorsque vous entendez une série de bips signalant un appel entrant, vous pouvez répondre au téléphone en disant **Allô** ou un autre mot assez fort. Cependant, la fonction du téléphone VOX ne fonctionne pas si vous êtes connecté à l'intercom. Cette fonction est activée à l'usine mais vous pouvez la désactiver à partir du menu de configuration, du gestionnaire des périphériques ou de l'application pour smartphone Sena. Si ce mode est désactivé, vous devez taper sur le sélecteur ou sur le bouton du téléphone pour répondre à un appel entrant.

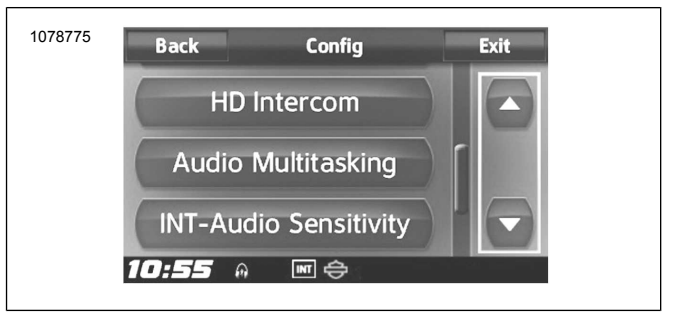

**Figure 17. Configuration des écouteurs**

**Intercom HD :** l'intercom HD améliore la qualité de l'audio de l'intercom à double voies de normale à HD. L'intercom HD sera temporairement désactivé lorsque vous passez à un intercom à voies multiples. Si cette fonction est désactivée, l'audio de l'intercom à deux voies passe en qualité normale. Ce réglage d'usine est activé.

**Audio multitâche :** l';audio multitâche vous permet d';avoir une conversation intercom tout en écoutant de la musique, la radio FM ou les instructions GPS. L'audio recouvert est audible en fond sonore à un volume réduit dès que vous avez une conversation intercom et reviendra à un volume normal à la fin de la conversation. Si cette fonction est désactivée, tout intercom entrant ou sortant interrompra votre canal audio. Ce réglage d'usine est activé.

**Audio sensibilité INT :** la sensibilité audio INT modifie le niveau de sensibilité auquel les écouteurs détectent que vous parlez et activent les effets locaux (sidetones). Le niveau 1 est le niveau de sensibilité le plus faible, vous devez parler très fort. Le niveau 10 est le plus sensible, il se déclenche même avec des sons très faibles. Selon les conditions de conduite, un réglage peut être nécessaire par rapport aux bruits ambiants. Le réglages d'usine est défini sur 6.

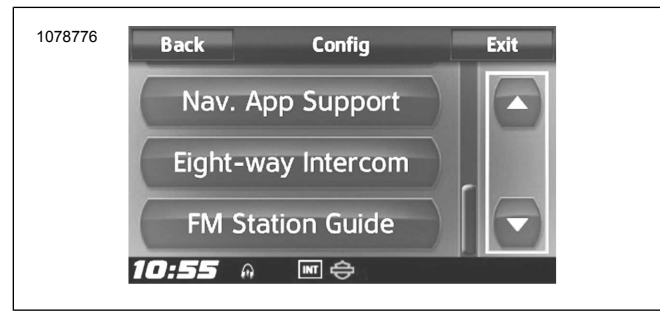

**Figure 18. Configuration des écouteurs**

**Support de l';application de navigation :** lorsque l';audio multitâche est activé, l';application GPS de votre smartphone réduit son volume en cas de conversation intercom en cours. Pour écouter les indications de navigation GPS de votre smartphone clairement sans cette réduction de volume, activer le support de l';application de navigation. Ce réglage d'usine est désactivé.

**Intercom à 8 voies :** la désactivation de l'intercom à 8 voies optimise les performances de l'intercom pour un petit groupe de 4 participants maximum. L'activation de l'intercom à 8 voies optimise les performances de l'intercom pour un plus grand groupe jusqu'à 8 participants. Ce réglage d'usine est désactivé.

**Guide des stations FM :** lorsque le guide des stations FM est activé, les fréquences des stations FM sont données par invites vocales lorsque vous sélectionnez les stations prédéfinies. Lorsque le Guide des stations FM est désactivé, les invites vocales sur les fréquences des stations FM ne sont pas données lorsque vous sélectionnez les stations prédéfinies. Ce réglage d'usine est activé.

# **Version du logiciel des écouteurs**

## **REMARQUE**

Le Boom! Audio 20S EVO prend en charge la fonction de mise à niveau du logiciel. Consulter le site [www.H-D.com/infotainment-support](https://serviceinfo.harley-davidson.com/sip/service/document/index?reference=ISRQSG_) pour vérifier les derniers téléchargements du logiciel.

Les informations mentionnées dans ce sujet sont à titre d'informations uniquement. La version et l'adresse du modèle/logiciel exactes dépendent du produit jumelé au véhicule.

Voir [Figure](#page-7-0) 19 . Lorsque les écouteurs sans fil sont correctement jumelés, les élément suivants seront confirmés :

- Version du modèle/logiciel :
- Adresse Bluetooth :
- État : Connecté

<span id="page-7-0"></span>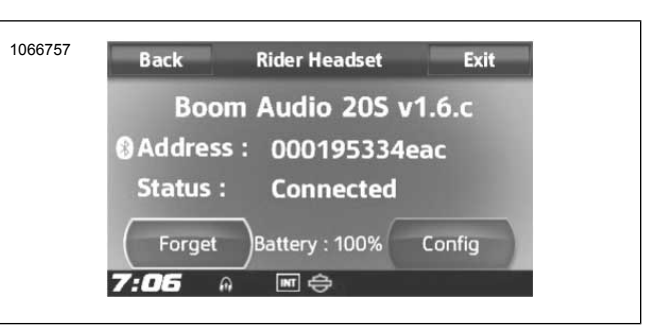

**Figure 19. Écouteurs jumelés**

## **Déjumelage des écouteurs sans fil**

- 1. Sélectionner **Home (Accueil)** > **Configuration** > **Wireless Headset (Haut-parleur/Écouteurs)**.
- 2. Sélectionner Manage **Rider** headset (Gérer les écouteurs du conducteur) ou Manage **Passenger** headset (Gérer les écouteurs du passager).
- <span id="page-7-1"></span>3. Voir [Figure](#page-7-1) 20 . Appuyer sur **Forget** (Oublier) pour déjumeler les écouteurs sans fil du conducteur ou du passager du système Boom!.

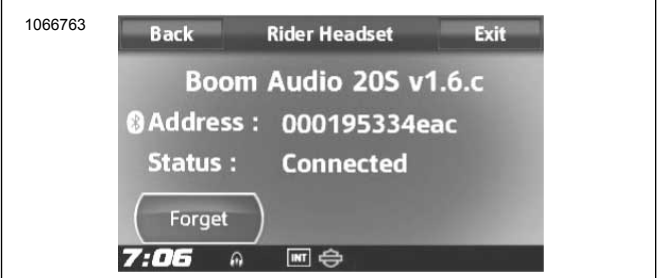

**Figure 20. Supprimer Écouteurs jumelés**

## **Réinitialiser les réglages d'usine des écouteurs**

## **REMARQUE**

Pendant cette procédure, le lien entre le système d'infodivertissement Boom et les écouteurs sera rompu. Il est nécessaire de jumeler les écouteurs sans fil à nouveau pour que les communications du système fonctionnent correctement.

- 1. Pour restaurer les réglages d';usine par défaut du Boom! Audio 20S EVO, maintenir le bouton du téléphone enfoncé pendant 12 secondes jusqu';à ce que la LED s';illumine en rouge et que vous entendiez deux bips. Vous entendrez l'invite vocale suivante : **Réinitialisation usine.**
- 2. Dans les 5 secondes, appuyer sur le sélecteur pour confirmer la réinitialisation. Les réglages d'usine sont restaurés sur les écouteurs et ils s'éteignent automatiquement. Vous entendrez l'invite vocale suivante : **Réinitialisation des écouteurs, au revoir** .
- 3. Si vous appuyez sur le bouton du téléphone ou n'appuyez pas sur le sélecteur dans les 5 secondes, la tentative de réinitialisation est annulée et les écouteurs repassent en mode veille. Vous entendrez l'invite vocale suivante : **Annulée.**
- 4. Déjumeler les écouteurs sans fil actuels dans le système Boom. Consulter Déjumeler les écouteurs sans fil dans cette section.
- 5. Effectuer la procédure de jumelage. Consulter Configuration des écouteurs sans fil dans cette section.

# **Réinitialisation en cas de défaillance**

Lorsque le Boom! Audio 20S EVO ne fonctionne pas correctement ou est en statut défectueux pour une raison inconnue, vous pouvez le réinitialiser en poussant le bouton de réinitialisation dans le trou d'épingle à l'arrière de l'unité principale des écouteurs. Introduire un trombone dans le trou d'épingle de réinitialisation et appuyer légèrement sur le bouton pendant une seconde. Le Boom! Audio 20S EVO s'éteindra, et vous devez mettre le système en marche et essayer à nouveau. Cependant, cette procédure ne restaurera pas les réglages d'usine par défaut des écouteurs.

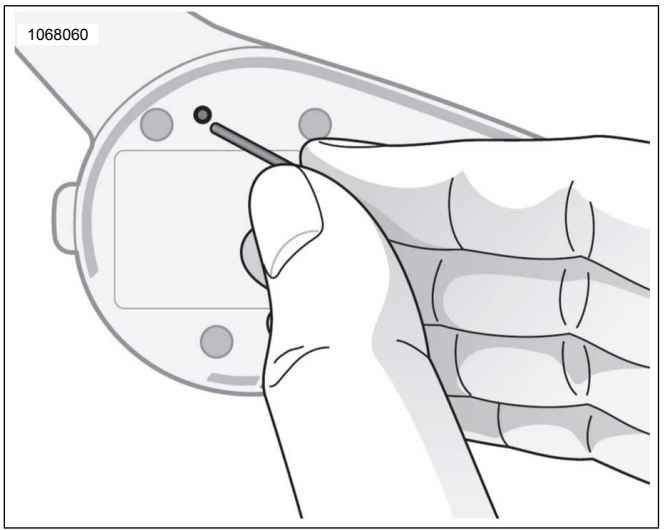

<span id="page-8-0"></span>**Figure 21. Réinitialisation en cas de défaillances**

# **PIÈCES DE RECHANGE**

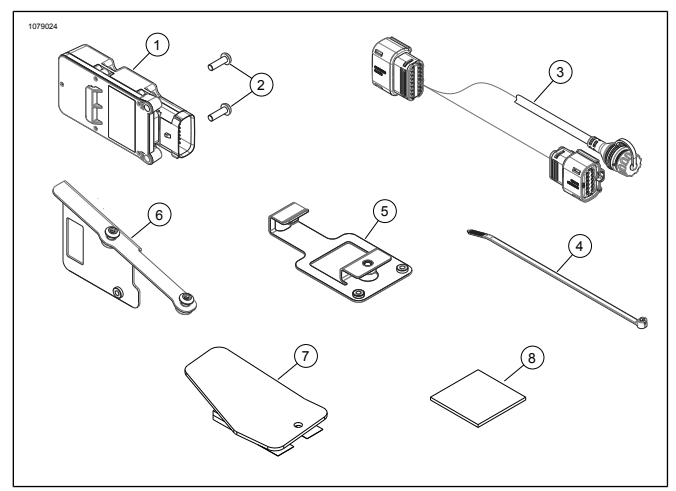

**Figure 22. Pièces de rechange : WHIM**

#### **Tableau 1. Pièces de rechange**

<span id="page-8-1"></span>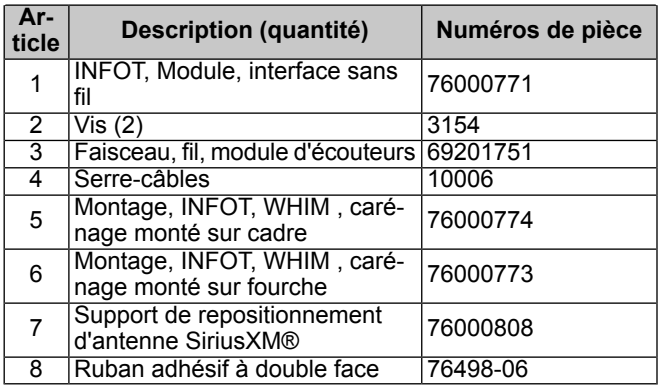